# **8255-I/O Manual**

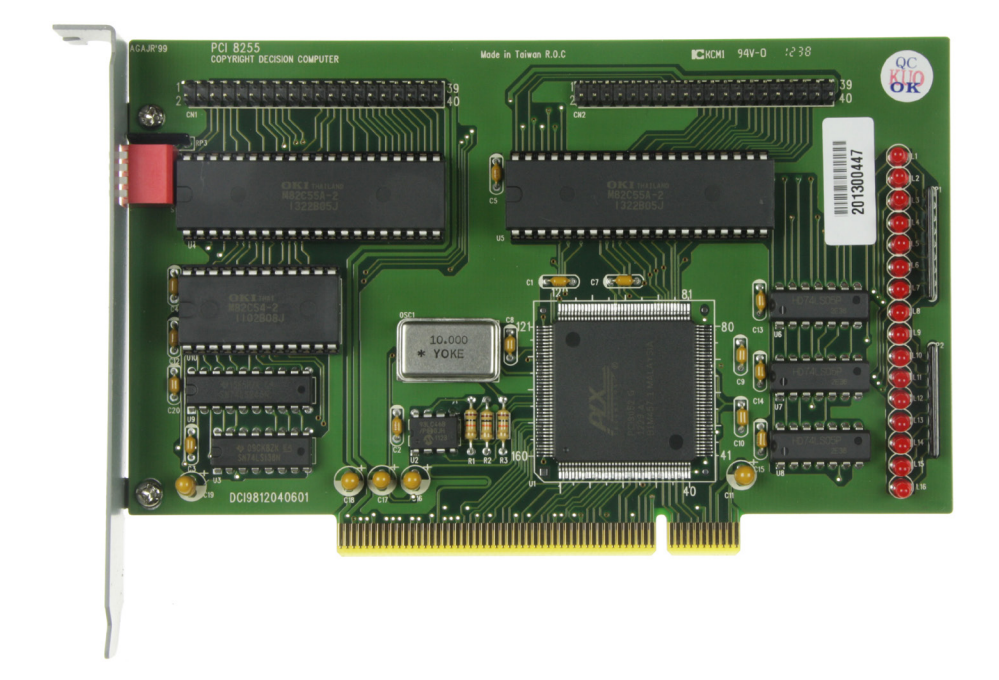

# **PCI - 8255-P2**

48 Digitale I/O 8255 - 3 Timer/Counter 8254

**Item-No.:** 8255-P2 Taiwan Product Code: APCI8255/CE

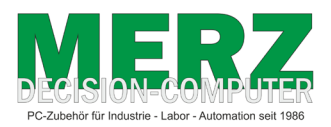

**DECISION-COMPUTER Jürgen Merz e.K. Lengericher Str. 21 49536 Lienen** Telefon +49 (0)5483-77002 Telefax +49 (0)5483-77003 http://www.decision-computer.de

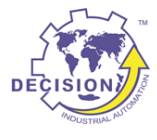

## **Data**

**Bus:** 32 bit PCI card with PnP features

## **Description:**

PIO card with 48 digital I/0 channels and three 16-bit counters. Equipped with two socketed 8255 and one 8254.

- Equipped with 2 x 8255 (OKI M82C55A-2
- 1 x 8254 (OKI M82C54-2 )
- Input/output programmable for each channel
- Up to 48 I/0 lines
- Three independent 16-bit counters / 10MHz
- Connection via 40-pin male connectors on the board
- 8255N compatible

## **Features:**

## **Software/Driver:**

English manual with setting plan, connection diagram, data sheets and program examples. With Windows-98/NT/2000/ XP/WIN-7-8-10, Linux and DOS drivers or programming examples

Per delivery you will receive a freshly burned "Decision-Computer Deutschland Service CD" with current drivers, manuals, installation instructions and additional German information.

The extent depends on the product!

# **Installation instructions**

## **Avoiding problems when commissioning new cards**

**f a new or checked, returned card still does not work, please contact me before sending it back to me again to solve the problem!**

**The following problems can be avoided by following these instructions:** 

**No function or partial malfunction during initial operation The card does not appear in the PCI device listing (Vendor ID 6666) at system startup. The driver is not or not completely installed for serial cards. The address of the card or card is not recognized.**

#### **Remedy:**

**Due to high humidity in Taiwan, a wafer-thin, insulating film may occasionally form on the slot contacts. Older PCs from nicotine-containing environments are also a problem.** 

This "error" usually disappears when the slot is changed or the contact strip is cleaned. These cards then work without **problems when checked. With ISA cards the problem rarely occurs because of the stronger contacts!**

**If a card does not work after the first insertion, please clean the contacts first with a paper towel, avoiding static charge.**

**The cards must be inserted straight and deep enough!** 

## **Safety notice**

This product is not fail-safe and may therefore be used in applications where risks to health, life and property may occur! Connection and repairs may only be carried out by a specialist.

When installing the product in a machine or plant, ensure that the relevant regulations, rules and directives continue to be observed after installation!

These products come into contact with electrical voltage, therefore the applicable VDE regulations must be observed, in particular VDE 0100, VDE 0550/0551, VDE 0700, VDE 0711 and VDE 0860.

# **Board-ID**

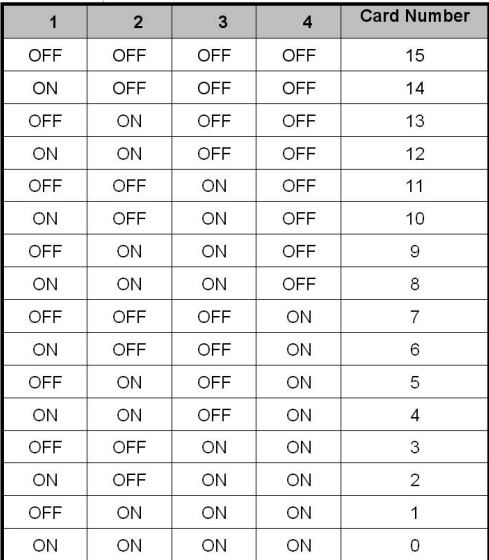

The switch is used to identify the card number. Default setting is card 15, there are two methods:

#### a. PnP mode

Plug the PCI bus adapter into a slot. The PCI BIOS will automatically assign the I/O address for each adapter and will automatically assign each adapter a cardm number starting from 0. You can set any card number in PnP mode. To differentiate the port ID you need software tools. Almost all operating systems can run the PnP mode.

#### b.Manual mode

Set the card number with the ID switch. The PCI BIOS assigns an I/O address to each adapter in advance. Set different card numbers for each adapter. The card number must not be used twice!

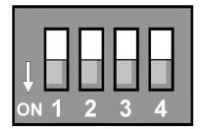

## **Driver - Software**

## **In the delivery you will find 2 CD's:**

## **1. Decision utility driver CD - yellow - in each product package**

he current software package with driver and software for XP, Vista and WIN-7/8/10 Manuals etc. from Taiwan

## **2. Decision-Computer Merz - Service CD - white - 1 x per delivery**

This CD is a supplement to CD-1 and is intended to contain the latest information. The refore this CD is always freshly burned and can only be in the package once. The "old" German Dii-1811 driver and manuals can only be found on this CD.

## **Websites with drivers, software and manuals**

**http://www.decision-computer.de/**

**http://www.pci8255.net/**

# **Port 1 (CN1)**

The pin assignment of port 1/2 on page 8/9 in the original manual does not conform to the standards. The marking of pin 1 on the assembly print must be exchanged with pin 2.

Attention: If you connect directly to the post the original manual fits. If a flat cable is plugged in, this pin assignment is valid.

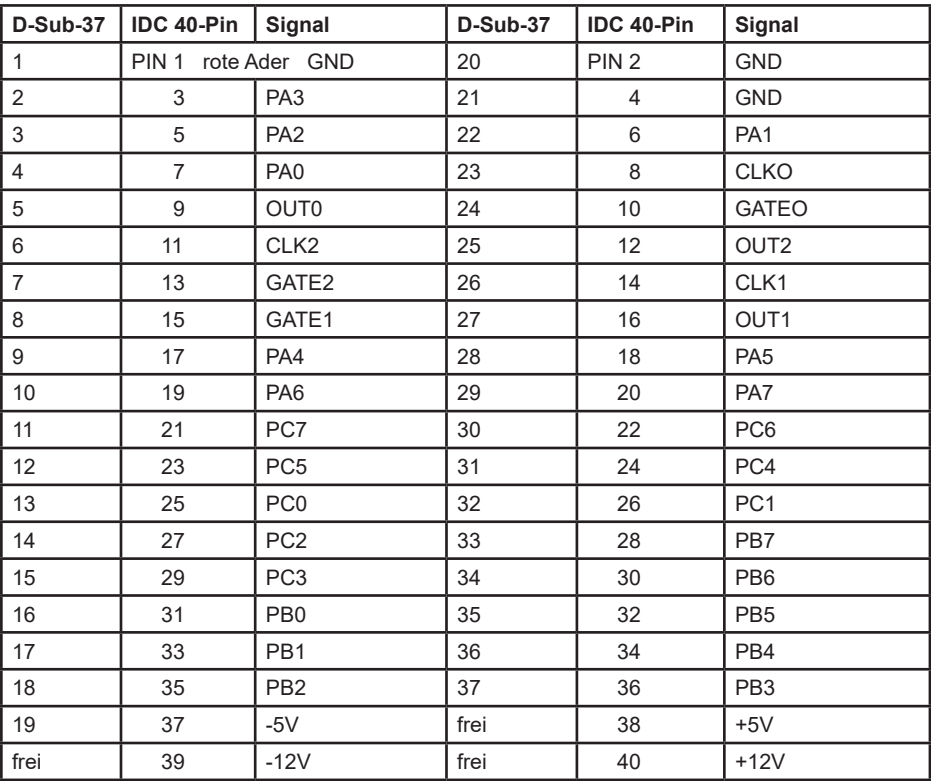

The load capacity of the outputs is about 1.8 mA. Caution - in old building instructions the old 8255 version is sometimes loaded with 10 mA!

The 16 LEDs indicate activity on the first two ports and are connected to the I/O lines

# **PORT 2 (CN2)**

The pin assignment of port 1/2 on page 8/9 in the original manual does not conform to the standards. The marking of pin 1 on the assembly print must be exchanged with pin 2.

Attention: If you connect directly to the post the original manual fits. If a flat cable is plugged in, this pin assignment is valid.

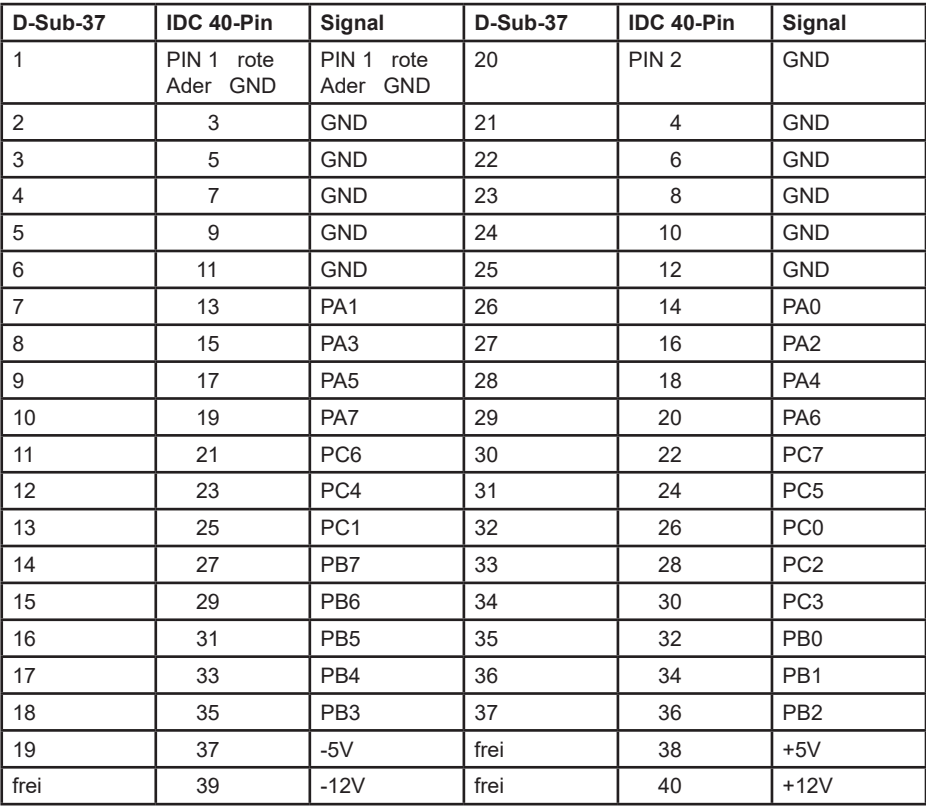

Strong electromagnetic sources such as power lines, large electric motors, switches or welding machines can cause strong electromagnetic interference. Video monitors and cables are also strong sources of interference.

If the cable must be routed through an area with considerable electromagnetic interference, shielded cables should be laid with grounding at the signal source.

Avoid placing your signal cables parallel to a high voltage line! Lay the signal cable at right angles to the power line to minimize unwanted effects.

## **PCI-8255 + DOS**

The PCI 8255 is compatible with the ISA version 8255-N. DOS software can continue to be used without modification. Since no fixed address can be set on the PCI card by PnP, the setting must be made in the AUTOEXEC with the 8255SET software. Program and instructions can be found on the CD.

If the DOS software can still be modified, it is also possible to query the PnP. Instructions can be found on the next page.

Due to the PCI bus, no more BUS clock can be used for the timer. The clock must be supplied externally!

## **PCI-Karten + DOS**

To use the PCI cards under DOS, the base address in the port I/O area of the computer must first be determined will be. As soon as the base address is known, simple port I/O commands can be written to the board with simple port I/O commands, e.g. in assembler

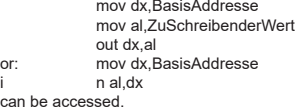

The base address of a PCI card is initially assigned by the BIOS, and may change at each startup of the computer. The BIOS provides some additional functions for PCI cards via the special interrupt 15h. is being resorted to.

Since each PCI card is identified by a unique manufacturer number (VendorID) and a card number (DeviceID) you must adjust the corresponding values for the inserted card. Below is also a list of the current cards, and the corresponding DeviceID's.

## **I/O Addresses**

can

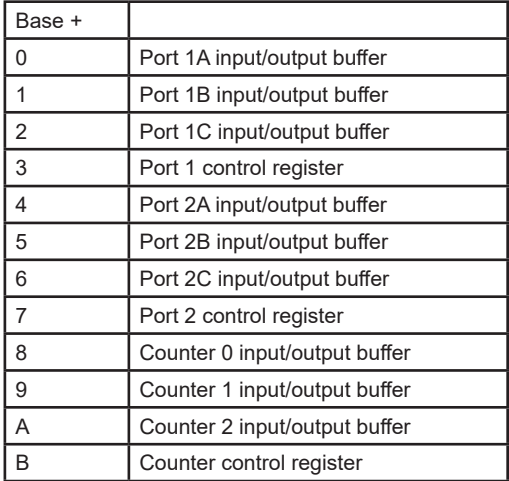

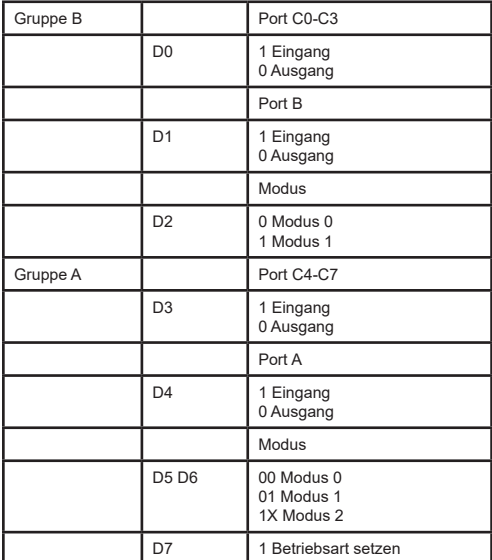

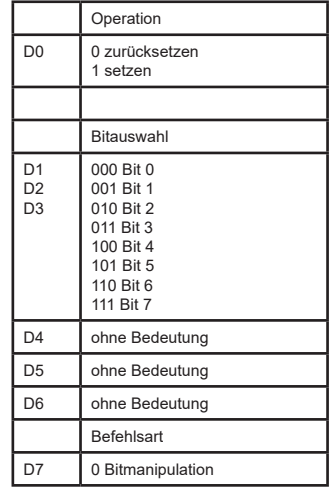

Bedeutung der Datenbits für die Funktion Bit setzen oder rücksetzen von Port C.

# **Steuerwort für Betriebsart des 8254**

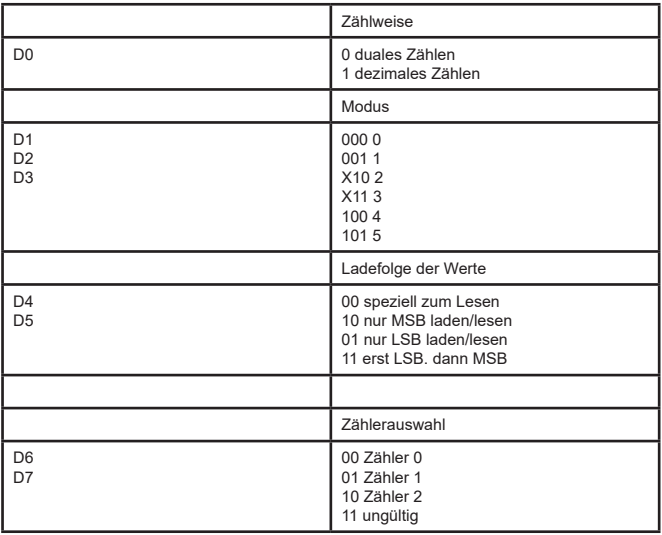

## **A.1 Copyright**

Copyright DECISION COMPUTER INTERNATIONAL CO., LTD. All rights reserved. No part of SmartLab software and manual may be produced, transmitted, transcribed, or translated into any language or computer language, in any form or by any means, electronic, mechanical, magnetic, optical, chemical, manual, or otherwise, without the prior written permission of DECISION COMPUTER INTERNATIONAL CO., LTD.

Each piece of SmartLab package permits user to use SmartLab only on a single computer, a registered user may use he program on a different computer, but may not use the program on more than one computer at the same time.

Corporate licensing agreements allow duplication and distribution of specific number of copies within the licensed institution. Duplication of multiple copies is not allowed except through execution of a licensing agreement. Welcome call for details.

## **A.2 Warranty Information**

SmartLab warrants that for a period of one year from the date of purchase (unless otherwise specified in the warranty card) that the goods supplied will perform according to the specifications defined in the user manual. Furthermore that the SmartLab product will be supplied free from defects in materials and workmanship and be fully functional under normal usage.

In the event of the failure of a SmartLab product within the specified warranty period, SmartLab will, at its option, replace or repair the item at no additional charge. This limited warranty does not cover damage resulting from incorrect use, electrical interference, accident, or modification of the product.

 All goods returned for warranty repair must have the serial number intact. Goods without serial numbers attached will not be covered by the warranty.

The purchaser must pay transportation costs for goods returned. Repaired goods will be dispatched at the expense of SmartLab.

 To ensure that your SmartLab product is covered by the warranty provisions, it is necessary that you return the Warranty card.

Under this Limited Warranty, SmartLab's obligations will be limited to repair or replacement only, of goods found to be defective a specified above during the warranty period. SmartLab is not liable to the purchaser for any damages or losses of any kind, through the use of, or inability to use, the SmartLab product.

SmartLab reserves the right to determine what constitutes warranty repair or replacement.

Return Authorization: It is necessary that any returned goods are clearly marked with an RA number that has been issued by SmartLab. Goods returned without this authorization will not be attended to.